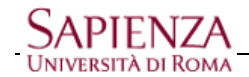

## **Casella di posta elettronica Google Apps - Impostazione Password Secondaria**

La password secondaria diventa necessaria quando si vogliono usare programmi di posta locali che usano i protocolli POP3, IMAP e SMTP (come Outlook, Thunderbird, Mail, apparati mobili, ecc.). A differenza della password per l'accesso web mail gestita sui server dell'Università, questa è memorizzata sui server Google.

Aprire la pagina di Login Google Apps dal sito istituzionale o direttamente da [https://mail.google.com/a/uniroma1.it] e fare click su Imposta la password

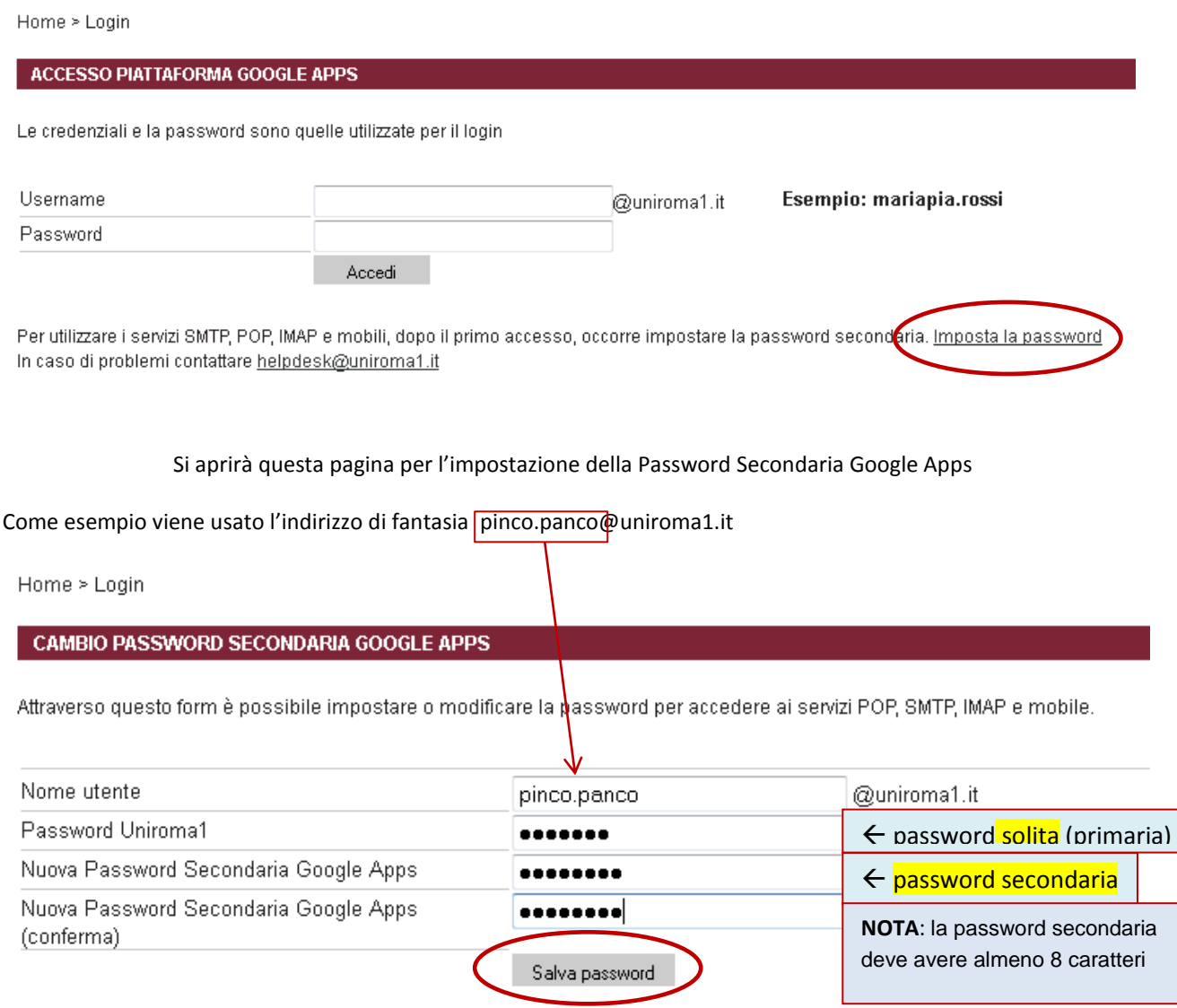

N.B.: Quando eseguite il login alle Google Apps su mobile, tablet o altri programmi di posta, inserite l'indirizzo email completo.